## **国土地理院標高タイルの数値データのダウンロードと画像表示**

### ◇**地図タイルとは**

「**レイヤ番号/X/Y**」

**最も荒いものがレベル0**.**レベルが増えることに,範囲は狭く,情報は精密**になる.

**レイヤ番号=0** のときは**全世界**,レイヤ番号が**1増える**と,

#### **面積は 1/4**

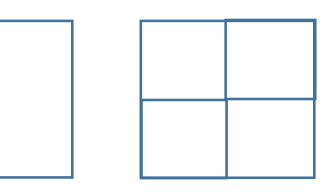

※画像の地図の場合には,1個の地図タイル = 256×256の画像が標準

#### **なぜ地図タイルは大切なのか?**

オンラインの地図システムでは,ダウンロードを早くするために,**地図データは地図タイル化され ている**ことが多い.

※ゲームの「マップ」でもタイル地図と同じ技術が使われていることも

### **◆国土地理院タイル地図**

国土地理院が公開しているタイル形式の地図. 種類はたくさんあり,次の Web ページで確認でき

る.

http://maps.gsi.go.jp/development/ichiran.html

### ◆**国土地理院標高タイル**

**標高データ(単位はm)**が入った 256 × 256 サイズのデータ. 国土地理院が公開. http://maps.gsi.go.jp/development/demtile.html

- ※ 著作権は,国土地理院にあります.特に,他の人に配ったり,インターネットで公開したい 合などは,念入りに,利用条件 http://www.gsi.go.jp/LAW/2930-index.html#sec5 をよく確認してください.
- ※ この資料では,学習目的に,国土地理院タイルデータを使用します.

# **◆ タイル座標確認ページを使う**

① Web ブラウザでタイル座標確認ページを開く

**http://maps.gsi.go.jp/development/tileCoordCheck.html**

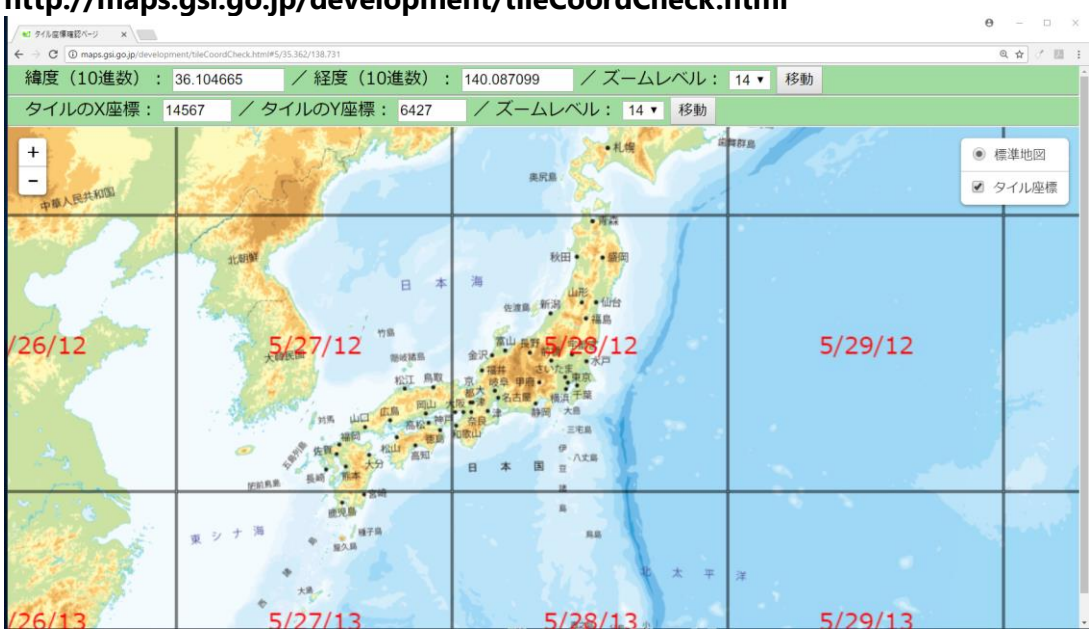

② 好きな場所に狙いを定めながら,画面の「**レイヤ番号/X/Y**」の変化を見る.

**ズームイン,ズームアウトの操作**は,Web ブラウザの画面の**左上の「 +」, 「 -」ボタン**を利用するか, マウスのホイールを使う.

※ 「「好きな場所」は,自宅に近くなど,慣れている場所を選んでみる.ある程度起伏がある場所を選ぶ のが楽しい.

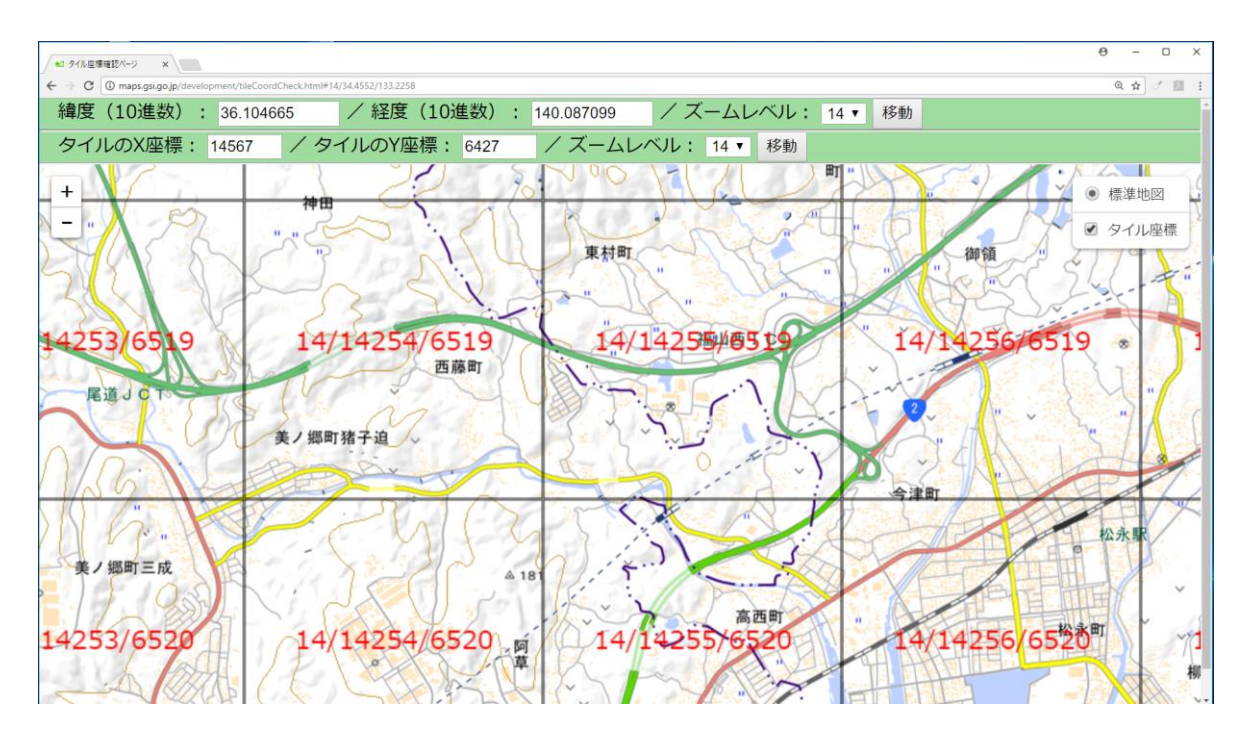

- ③ **あとで**国土地理院標高タイルの数値データを**ダウンロードする**.あとでダウンロードしたいタイルの 「**レイヤ番号/X/Y**」の値をメモしておく
- (例)**14**/**14255**/**6519**
	- **・レイヤ番号**は *14* くらいが扱いやすい.
	- ·レイヤ番号や X や Y の値によっては, あとでダウンロードできない場合がある.

# **標高タイル**

Ī

タイル地図形式になっているような標高データのこと

# ◆ **国土地理院標高タイルの数値データのダウンロード**

(1) 国土地理院標高タイルの数値データをダウンロードするために, Web ブラウザで, 次のような URL を打ち込む.「**14**/**14255**/**6519**」のところは,先ほどメモした数値に読み替える.

http://cyberjapandata.gsi.go.jp/xyz/dem/**14**/**14255**/**6519**.txt

#### ② **256×256 個の数値**が表示されるので確認する.

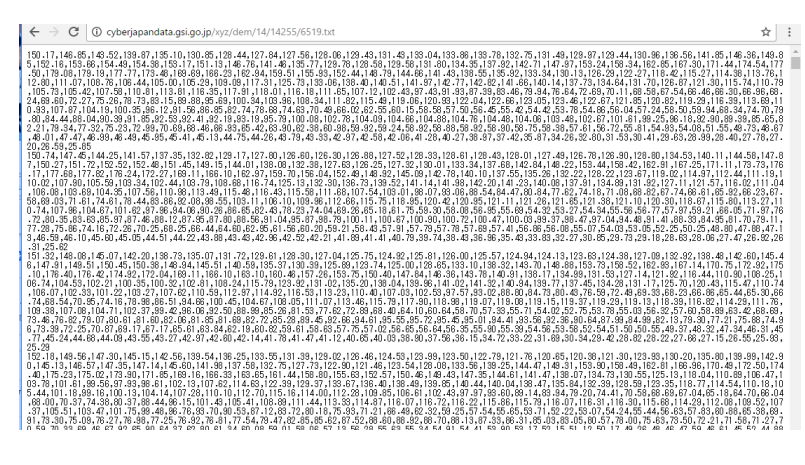

### ③ Web ブラウザの機能を使って,**ファイルを保存**.

#### **ファイル名を覚えておく**.

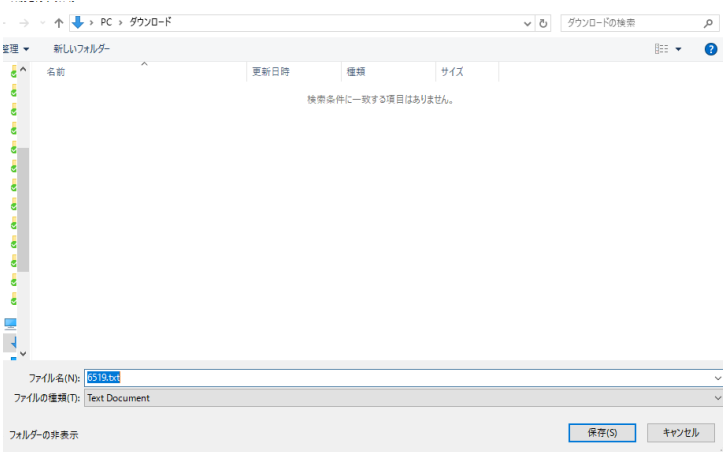

④ ③で保存したファイルを分かりやすいディレクトリ(例えば **C:¥** の直下)に**コピー**

## **◆ Python で, 国土地理院標高タイルのデータを表示する**

① Python 処理系(**spyder など**)**を起動**.

※ spyder は Windows のスタートメニューの Anaconda3 の下にある.

② Python で標高タイルを画像表示してみる.

spyder を使う場合には,spyder の **ipython コンソール**で,次を**実行** 「C:/6519.txt」の「**6519**」のところは,**先ほどのファイル名に読み替える**.

import pandas as pd import matplotlib.pyplot as plt **Z** = pd.read\_csv("**C:/6519.txt**", header=None) plt.imshow(**Z**)

次のように表示されたら OK. 標高が高いところが赤, 低いところが青.

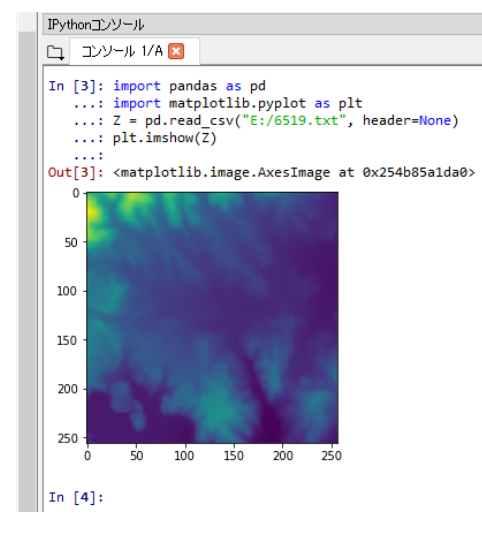

③ **3次元プロット**してみる.

spyder の **ipython コンソール**で,次を**実行**

from mpl\_toolkits.mplot3d.axes3d import \*  $fig = plt.findure()$  $ax = Axes3D(fiq)$  $X, Y = np$ .meshqrid(np.linspace(0,1,256), np.linspace(0,1,256)) ax.plot\_surface(X, Y, **Z**) plt.show()

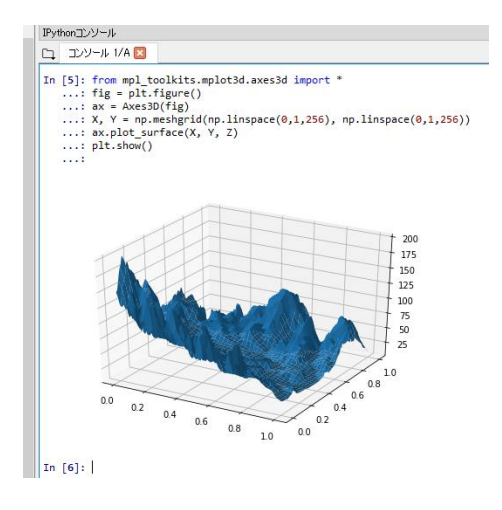